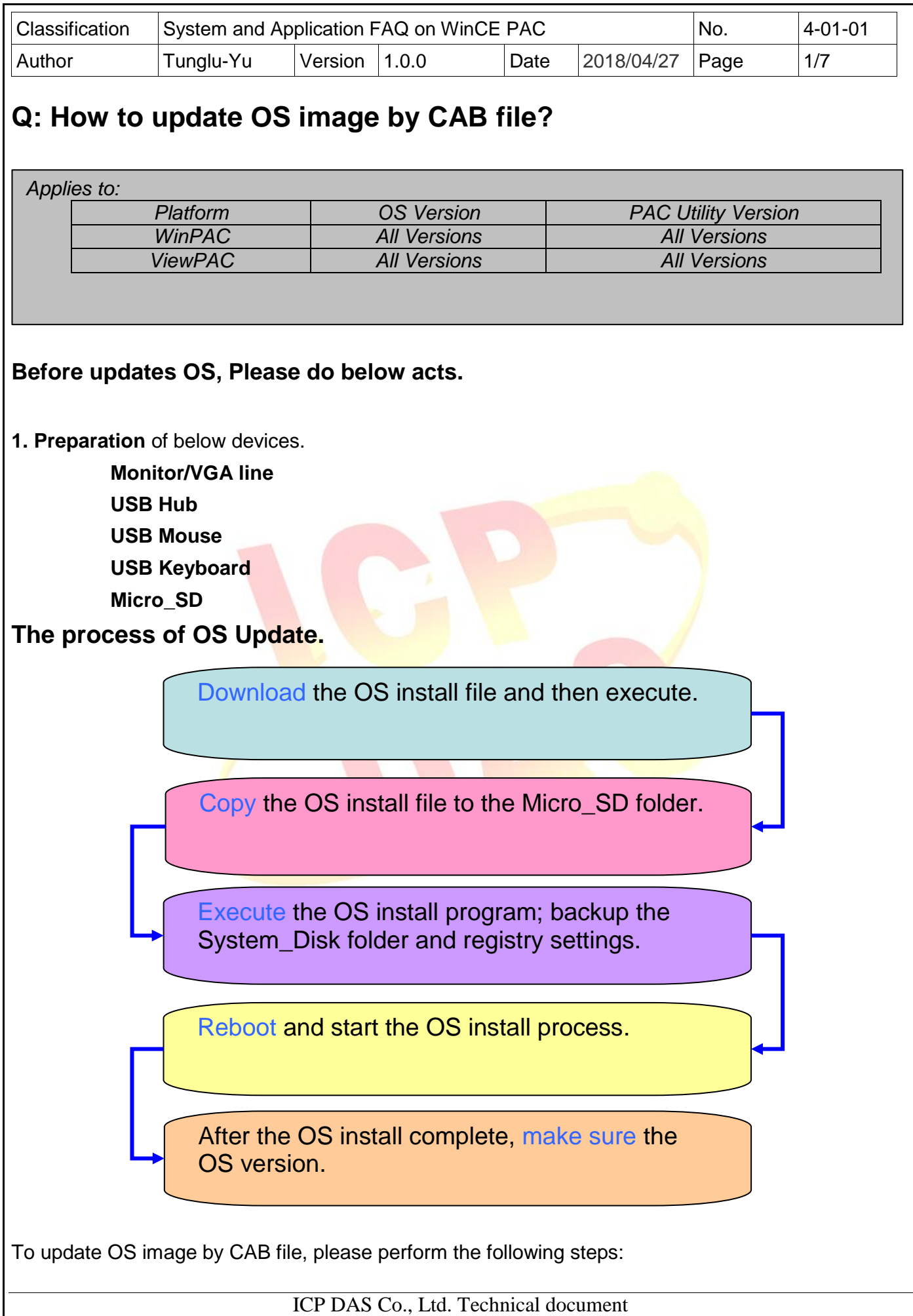

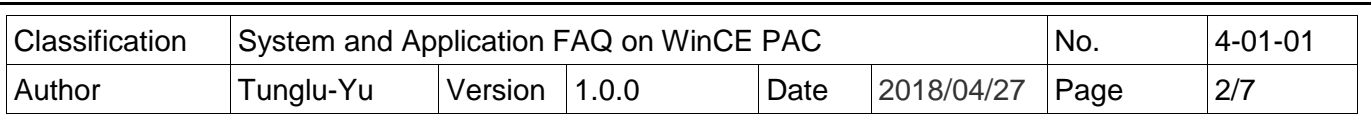

## **PC side**

**Step 1: Get** the later installation package file from the follow URL. Copy this file to System\_Disk or MicroSD of the WinPAC.

**http://ftp.icpdas.com/pub/cd/winpac\_am335x/wp-5231/os\_image/update\_from\_file/ (\*Note1)**

**Note1:** Other platform OS install files locate at:

**WP-8x2x: http://ftp.icpdas.com/pub/cd/winpac\_am335x/wp-8x2x/os\_image/wp-8x2x-ce7/update\_from\_file/**

**----------------------------------------------------------------------------------------------------**

**WP-9000: http://ftp.icpdas.com/pub/cd/winpac\_am335x/wp-9000/os\_image/wp-9x21-ce7/update\_from\_file/**

**VP-1231 : http://ftp.icpdas.com/pub/cd/winpac\_am335x/vp-x231/os\_image/vp-123x/update\_from\_file/**

**VP-x231 : http://ftp.icpdas.com/pub/cd/winpac\_am335x/vp-x231/os\_image/vp-423x/update\_from\_file/ ----------------------------------------------------------------------------------------------------**

## ftp.icpdas.com - /pub/cd/winpac\_am335x/wp-5231/os\_image/update\_from\_file/

[To Parent Directory]

5/10/2017 10:27 AM<br>5/10/2017 10:29 AM

ICP DAS Co., Ltd. Technical document

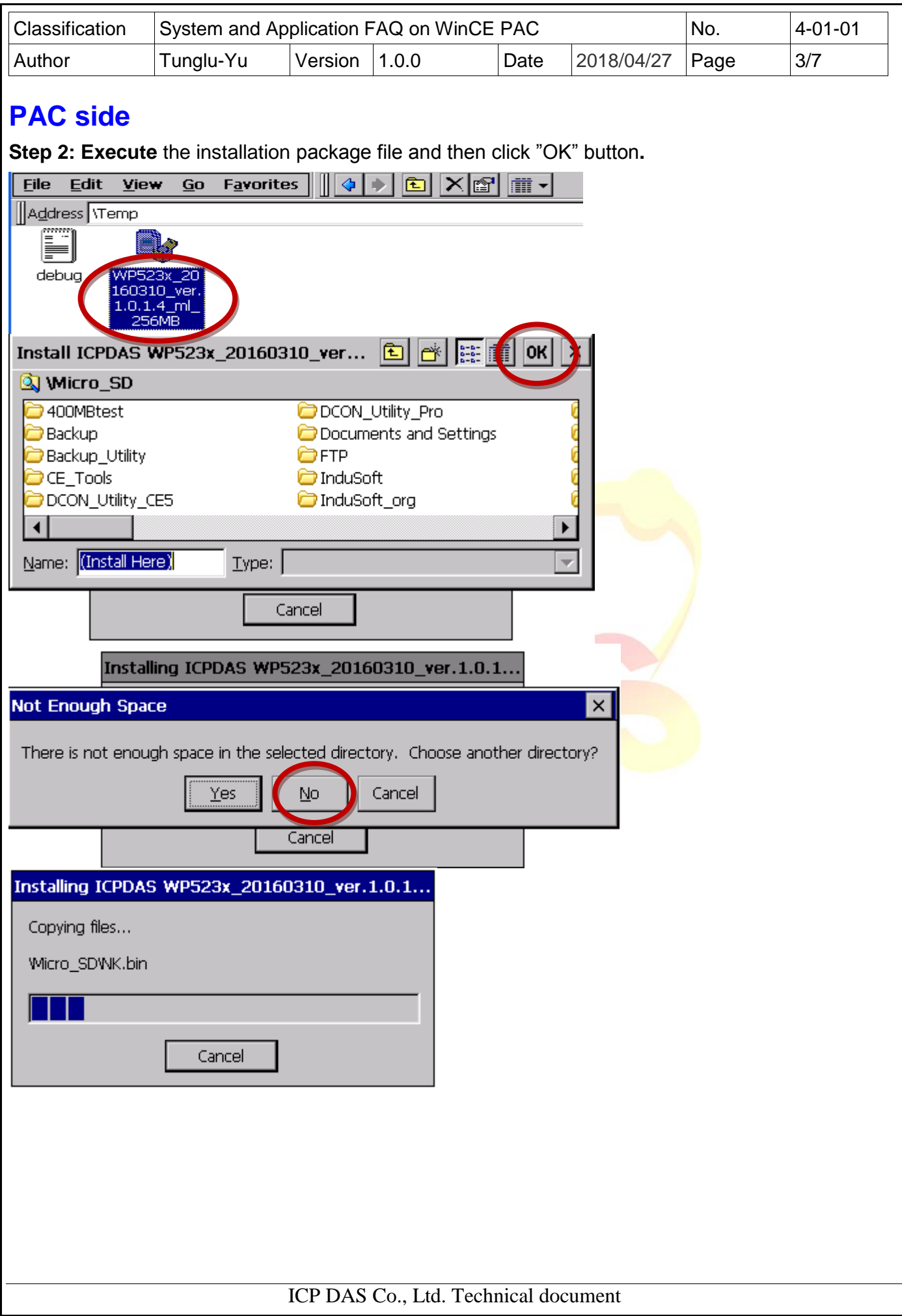

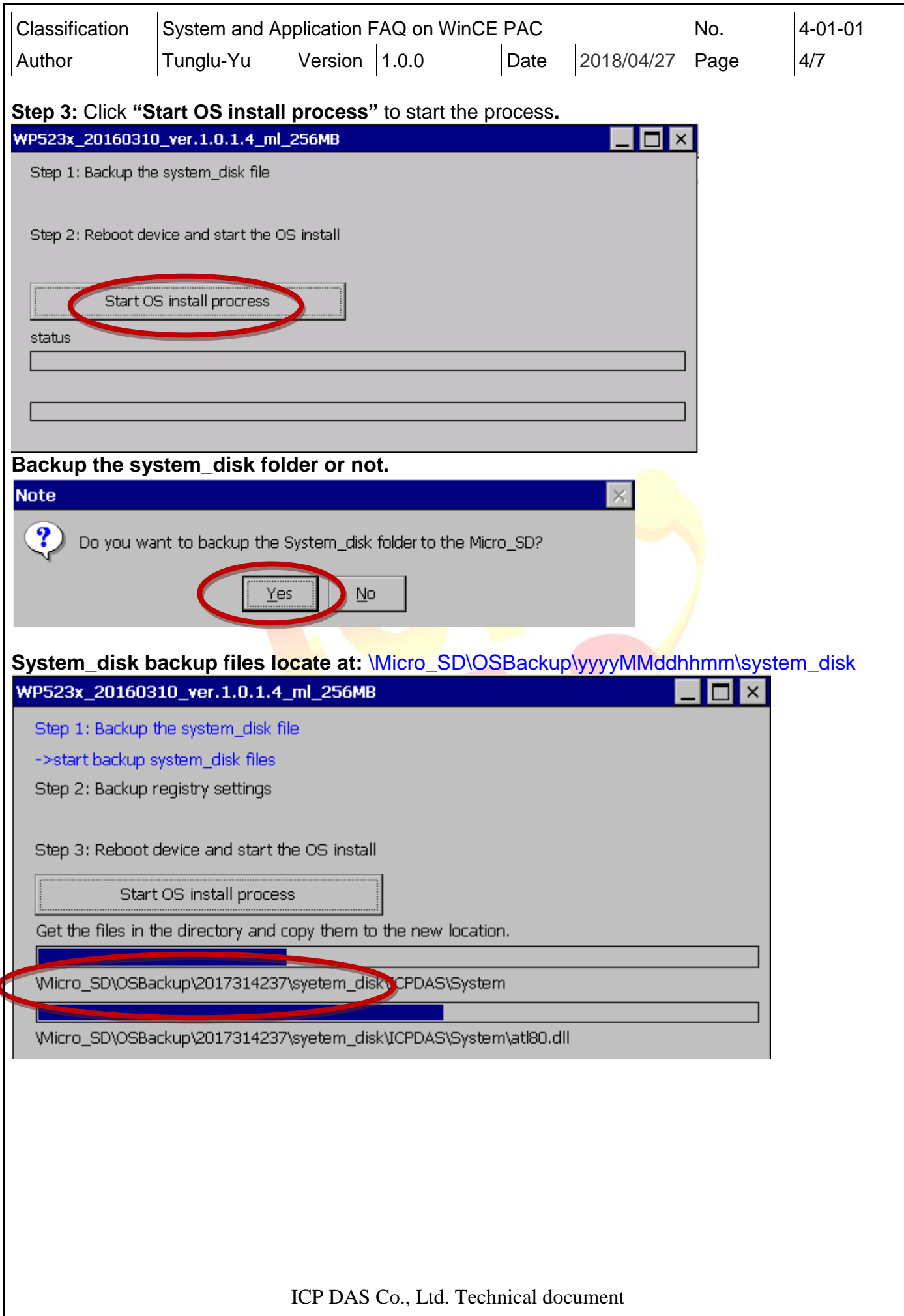

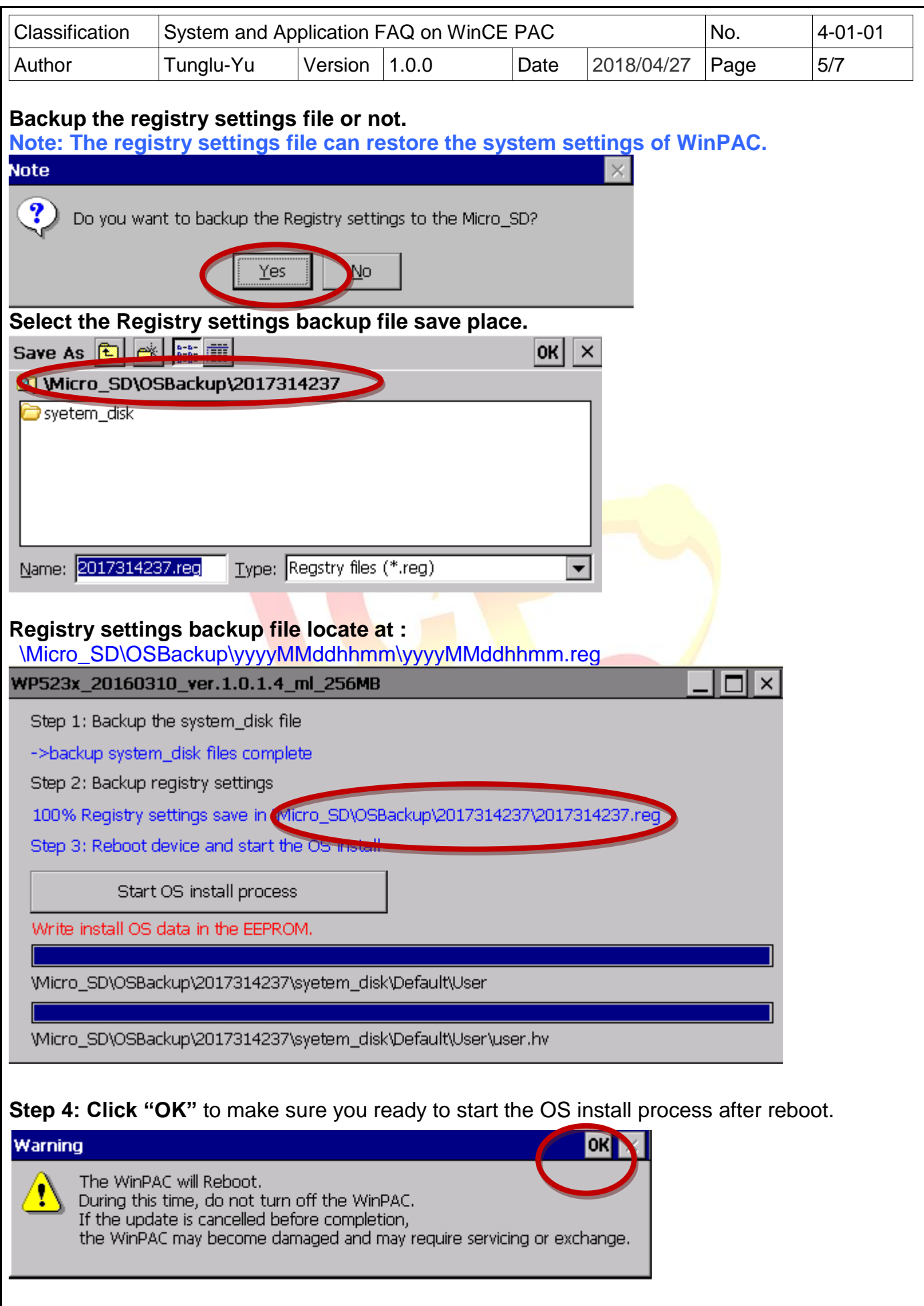

ICP DAS Co., Ltd. Technical document

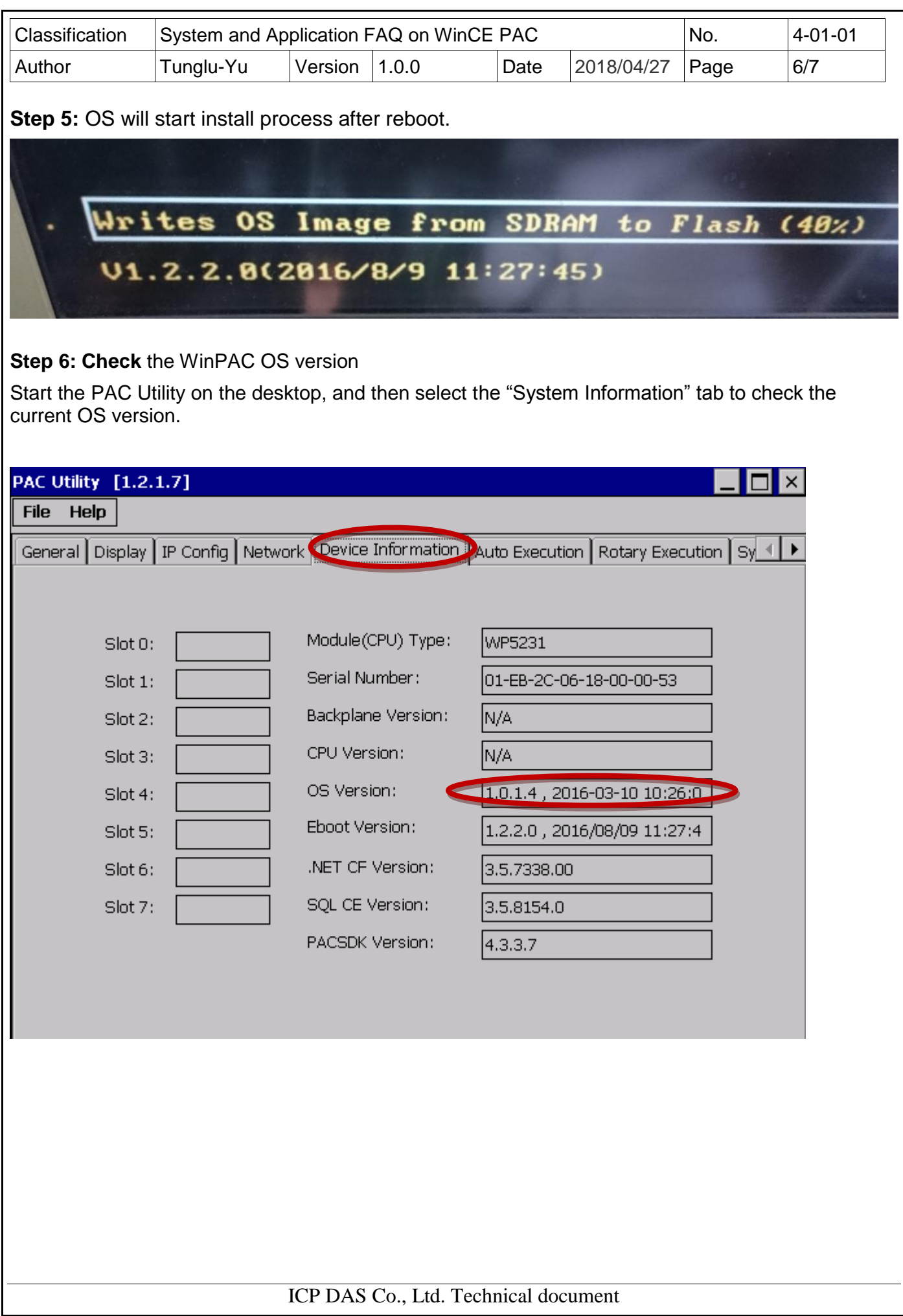

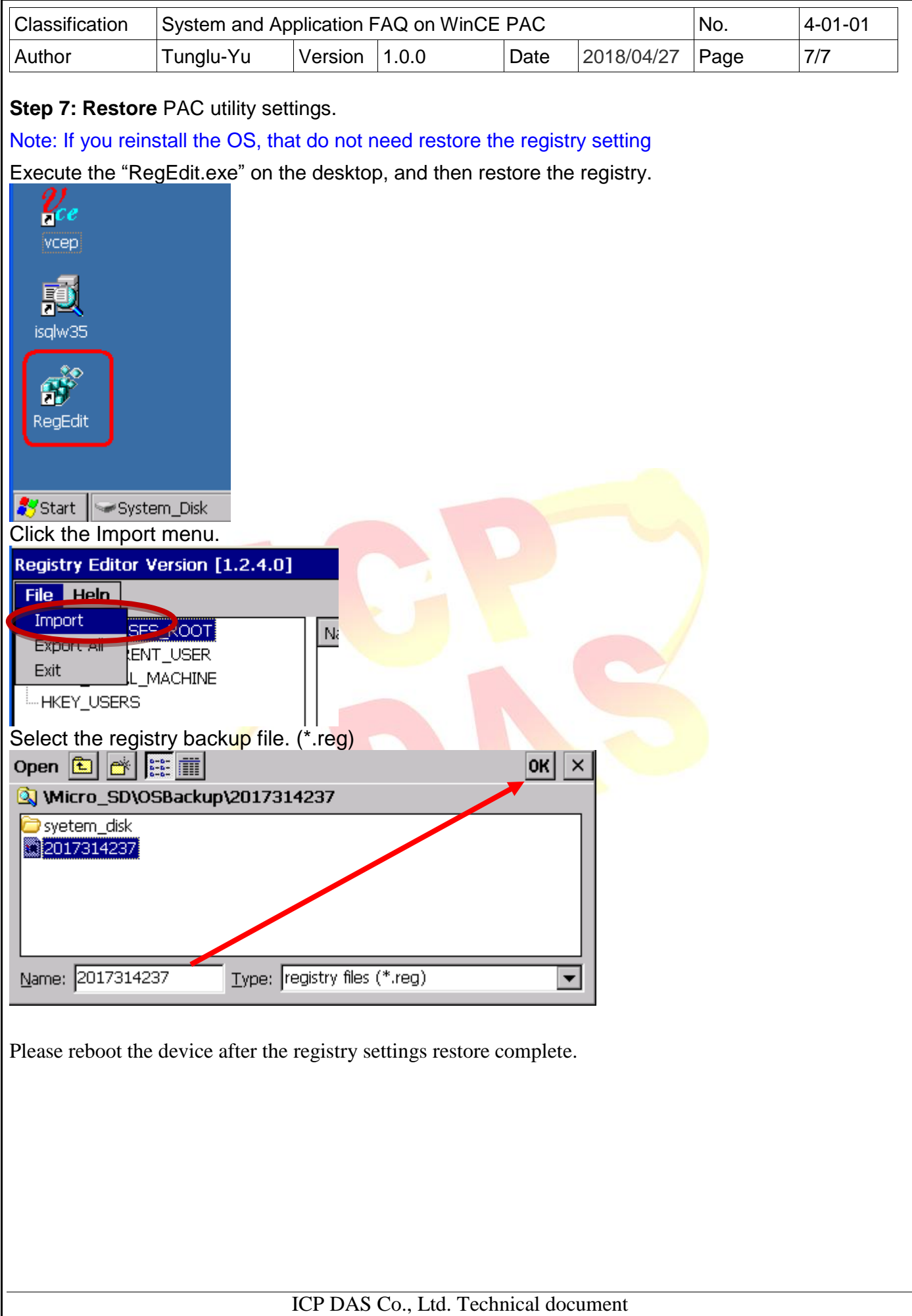